## Devops @ Princeton How we track, maintain, and deploy hundreds of sites

# Web Development Services

# Our Website Services

Department, Program, Center Faculty, Researcher, and Lab

Student Group, Event, Topical

# Our Website Services

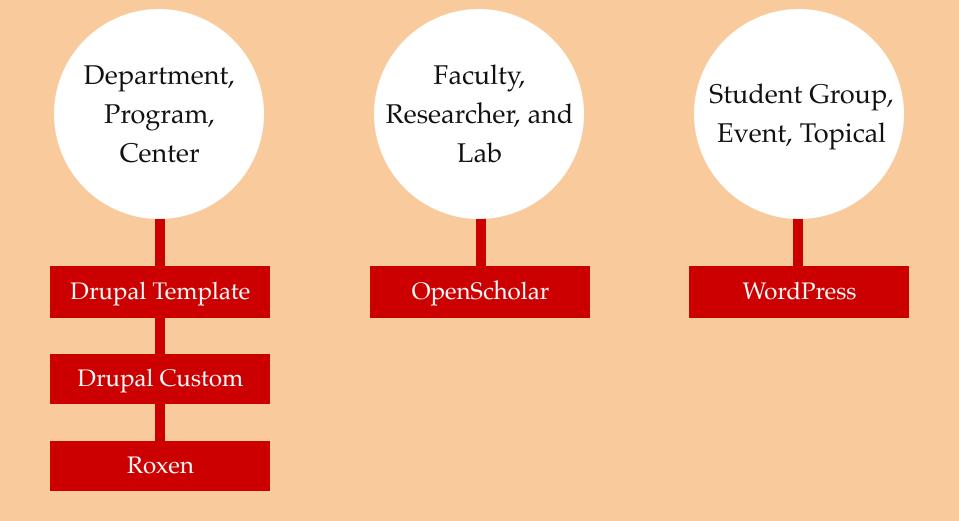

# **Our Website Services**

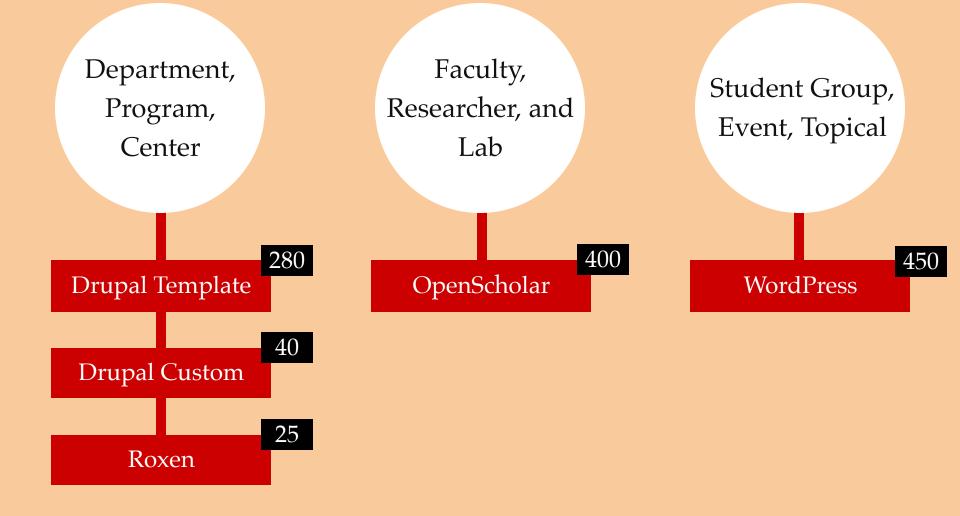

## Sites Database

## Sites

Add New Site -

Search

Q Advanced Search - Drupal 7 Template Q Advanced Search - Drupal 7 Custom Show 50

C

C

٢

Name A and Department

Dean of Undergraduate Students

1080princeton

Forum

1-50 of 733

19th Princeton Japanese Pedagogy

|                                    |   | East Asian Studies                                                                    |            |            |                   |        |      |
|------------------------------------|---|---------------------------------------------------------------------------------------|------------|------------|-------------------|--------|------|
| Title                              | C | 2012 Greece Global Seminar Blog<br>Prnctn Inst Intl & Regnl Studs                     | 2012-05-17 | 2012-05-17 | WordPress         | active | Edit |
| Department(s)                      | C | 2016 International Conference on<br>Structures in Fire<br>Civil and Environmental Eng | 2015-01-05 | 2015-01-07 | WordPress         | active | Edit |
| Platform(s)                        | C | 2019 ISA RC28 Summer Meeting<br>Unknown                                               | 2018-10-31 |            | Drupal 7 Template | active | Edit |
| Drupal 7 Template ×<br>WordPress × | C | 701 Carnegie Center<br>Unknown                                                        | 2018-05-03 |            | Drupal 7 Template | active | Edit |
| Status                             | C | A Blog on Modern Optimization<br>Oper Res and Financial Eng                           | 2014-09-22 | 2014-09-26 | WordPress         | active | Edit |
| Active ×                           | C | AAMG Input Website<br>Provost                                                         | 2016-02-16 |            | Drupal 7 Template | active | Edit |
| Domain / URL                       |   |                                                                                       |            |            |                   |        |      |

2 3

Platform

2017-02-14 2017-03-20 Drupal 7 Template active

4

5

>

Status

active

Last

Edit

Edit

First

Live

2016-01-25 2016-02-01 WordPress

Requested

<

## Accessibility

| Details   | Edit       | Backups      | Stats        | Action Logs   | Jobs |                       |               |              |
|-----------|------------|--------------|--------------|---------------|------|-----------------------|---------------|--------------|
| Operation |            |              |              |               |      | Admin Co              | ntacts        |              |
| Basic     | Deta       | ails         |              |               |      | Name                  | netID         | Email        |
|           | Platform   | Drupal 7 Te  | emplate      |               |      | Damian A. Sian        | dsian         | dsian@prin   |
|           | Name       | Accessibili  | ty           |               |      | Tech Cont             | lasta         |              |
| Mach      | ine Name   | accessibilit | y            |               |      | Tech Con              | lacis         |              |
|           | URL        | C http://ac  | cessibility. | princeton.edu |      | Name                  | netID         | Email        |
| De        | partment   | Software a   | nd Applica   | tion Services |      | Damian A. Sian        | dsian         | dsian@prin   |
| Departme  | nt Details | User Exper   | rience Offic | e             |      | Domains               |               |              |
|           | Status     | Active       |              |               |      | Hostname              |               |              |
| Req       | uest Date  | 2016-12-16   | 6            |               |      |                       |               |              |
|           | Live Date  |              |              |               |      | C accessibility.princ | eton.edu      |              |
|           |            |              |              |               |      | C accessibility.wdst  | emplate-qa.pr | nceton.edu   |
|           |            |              |              |               |      | C accessibility.wdst  | emplate-dev.p | rinceton.edu |

dsian@princeton.edu

dsian@princeton.edu

Environment

prod

test

dev

## **Accessibility - Stats**

Details

Backups

Stats

Action Logs Jobs

### **Basic Stats**

Edit

| Theme                    | hepcat     |
|--------------------------|------------|
| Maintenance Mode         | no         |
| Last Login (non-admin)   | 2019-01-15 |
| Users (non-admin)        | 61         |
| Active Users (non-admin) | 35         |
| Total Nodes              | 159        |
| Total Taxonomy Terms     | 37         |

### **Content Types**

| basic_page    | 64 |
|---------------|----|
| blog          | 7  |
| events        | 42 |
| news          | 5  |
| people        | 34 |
| resource link | 5  |

### **Enabled Modules**

| Module                                             | Version    |
|----------------------------------------------------|------------|
| Acquia Purge<br>acquia_purge                       | 1.3        |
| Actions permissions (VBO)<br>actions_permissions   | 3.5        |
| Administration views<br>admin_views                | 1.6        |
| API Tokens<br>api_tokens                           | 1.7        |
| API Tokens PWDS Entities<br>api_tokens_pwds_entity | Unknown    |
| Apps<br>apps                                       | 1.1        |
| Automatic Entity Labels<br>auto_entitylabel        | 1.4        |
| Backports<br>backports                             | 1.0-alpha1 |
| Better Formats                                     | Unknown    |

## Advanced Search: Drupal 7 Template

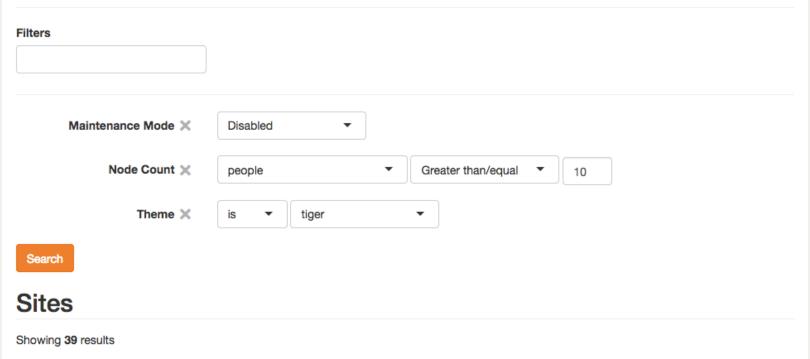

| Name 📥                                               | Maintenance<br>Mode | Theme | Users | Active<br>Users | Terms | Nodes | Last Login |                        |
|------------------------------------------------------|---------------------|-------|-------|-----------------|-------|-------|------------|------------------------|
| Brynildsen Research Group<br>Drupal 7 Template       | no                  | tiger | 12    | 8               | 10    | 65    | 2019-01-14 | Visit Login Stats Edit |
| Campus Life<br>Drupal 7 Template                     | no                  | tiger | 23    | 8               | 1     | 55    | 2019-01-07 | Visit Login Stats Edit |
| Center for Health and Wellbeing<br>Drupal 7 Template | no                  | tiger | 70    | 31              | 40    | 630   | 2019-01-16 | Visit Login Stats Edit |

## Job "sitesdb:provision\_template\_site" (ID: 4)

| Command | <pre>sitesdb:provision_template_site 'site-id=1402'</pre> |
|---------|-----------------------------------------------------------|
| Site    | 2019 ISA RC28 Summer Meeting                              |
| State   | Finished (refresh page for updated status)                |
| Created | 2018-10-31 3:46:46 PM                                     |
| Runtime | 12s                                                       |
| Closed  | 2018-10-31 3:46:58 PM                                     |

### Output

Provisioning completed

| **      | Sync Site Environment                                       |                         |                 | XETON<br>XRSITY |
|---------|-------------------------------------------------------------|-------------------------|-----------------|-----------------|
| Sites   | This will sync the production database and file Target env* | s to the selected targe | et environment. | ne 🗸            |
| Sites / | <ul> <li>Dev</li> <li>Test/QA</li> </ul>                    |                         |                 |                 |
| Acc     | Type *                                                      |                         |                 |                 |
| Details | <ul> <li>Files (images, pdfs, CSS injector, etc)</li> </ul> |                         |                 |                 |
| Basi    |                                                             |                         | Su              | ıbmit           |
|         | Platform Drupal 7 Template                                  | Damian A. Sian          | dsian dsian     | @princeton.edu  |

### Accessibility - Backups

Details

Edit

Backups Stats Action Logs

Jobs

### **Files**

| Fileame                         | Date       | Size  |
|---------------------------------|------------|-------|
| accessibility-2019-02.tar.gz    | 2019/02/01 | 61 MB |
| accessibility-2019-02-01.tar.gz | 2019/02/01 | 61 MB |
| accessibility-2019-01-31.tar.gz | 2019/01/31 | 61 MB |
| accessibility-2019-01-30.tar.gz | 2019/01/30 | 61 MB |
| accessibility-2019-01-29.tar.gz | 2019/01/29 | 61 MB |
| accessibility-2019-wk-05.tar.gz | 2019/01/28 | 61 MB |
| accessibility-2019-01-28.tar.gz | 2019/01/28 | 61 MB |
| accessibility-2019-01-27.tar.gz | 2019/01/27 | 61 MB |
| accessibility-2019-01-26.tar.gz | 2019/01/26 | 61 MB |
| accessibility-2019-wk-04.tar.gz | 2019/01/21 | 61 MB |
| accessibility-2019-wk-03.tar.gz | 2019/01/14 | 61 MB |
| accessibility-2019-wk-02.tar.gz | 2019/01/07 | 61 MB |

### Databases

| Filename                        | Date       | Size |
|---------------------------------|------------|------|
| accessibility-2019-01-31.sql.gz | 2019/01/30 | 1 MB |
| accessibility-2019-01-30.sql.gz | 2019/01/29 | 1 MB |
| accessibility-2019-wk-05.sql.gz | 2019/01/29 | 1 MB |
| accessibility-2019-01-29.sql.gz | 2019/01/28 | 1 MB |
| accessibility-2019-01-28.sql.gz | 2019/01/27 | 1 MB |
| accessibility-2019-01-27.sql.gz | 2019/01/26 | 1 MB |
| accessibility-2019-01-26.sql.gz | 2019/01/25 | 1 MB |
| accessibility-2019-01-25.sql.gz | 2019/01/24 | 1 MB |
| accessibility-2019-wk-04.sql.gz | 2019/01/22 | 1 MB |
| accessibility-2019-wk-03.sql.gz | 2019/01/15 | 1 MB |
| accessibility-2019-wk-02.sql.gz | 2019/01/08 | 1 MB |
| accessibility-2019.sql.gz       | 2019/01/02 | 1 MB |

# Technology

- Built with Symfony 3.4
- Acquia Cloud API
- "Deployer" for deploying updates
- Hosted on Princeton VM
- Background job runner

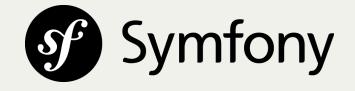

## Future

- Provisioning / De-provisioning of WP sites
- Track individual OpenScholar sites
- Automated & improved handling of contact info
- Ability to duplicate sites

# Drupal 7 Template Platform

## **Platform Overview**

- Drupal 7 multisite
- Acquia hosted
- "Locked down"
- ~280 sites
- Monthly release cycle

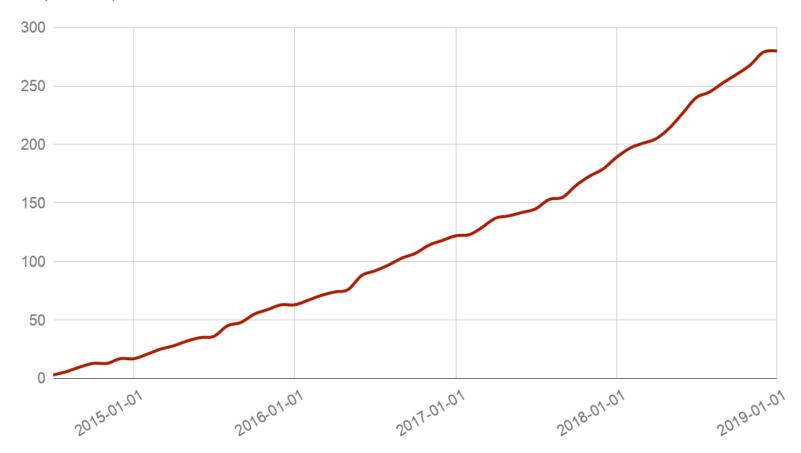

Drupal 7 Template Sites Over Time

# Release Planning & Development

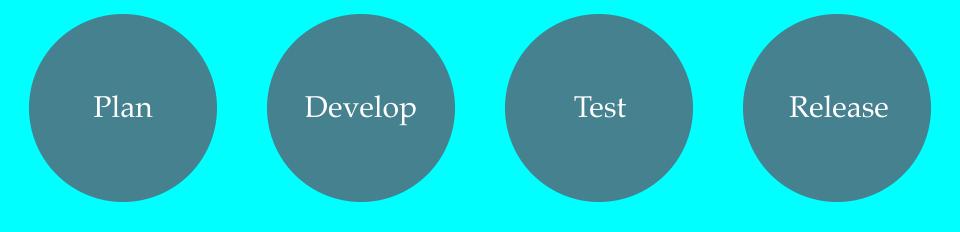

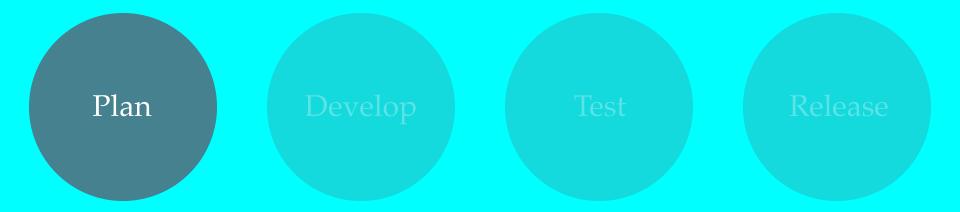

## Project Mgmt

- Bitbucket issue tracker
- Standard issue template
  - Problem / Motivation
  - Related issue(s)
  - Requester(s)
  - Proposed resolution
  - Acceptance criteria
  - Documentation
  - Data model changes

# Scheduling

- Monthly releases
- Issues discussed in length
- Priority given to migration blockers & major ally issues
- 3 weeks dev time per release

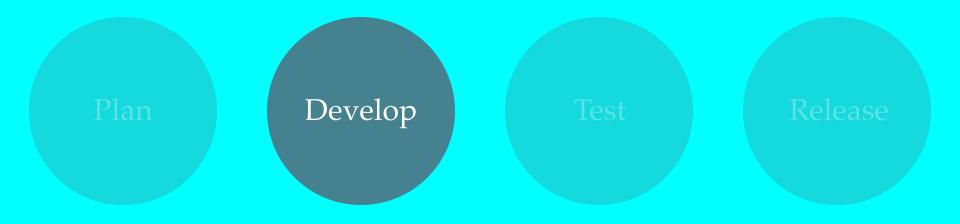

## Local Dev Environment

- Acquia Dev Desktop Fast
- Drush make file
- Grunt + Drupal Tasks plugin
- Everyone using a Mac

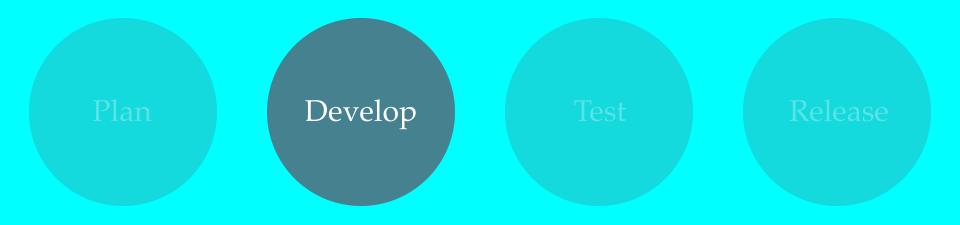

## Code workflow

- New branch for each feature/bug
- Branched off "develop"
- Force specific commit message
- Pull requests for code review & Probo environment

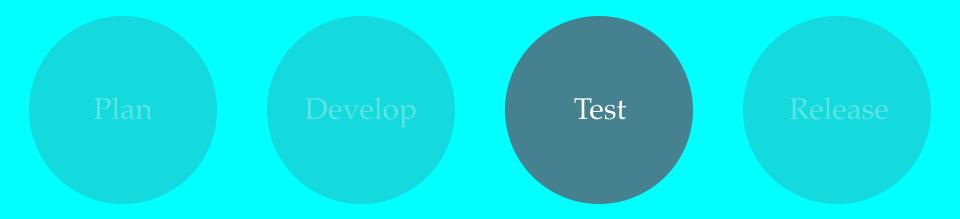

# Testing Features & Fixes

- 1. Pull request created
- 2. Reviewers test in Probo
- 3. Pull request merged to "develop"
- 4. Occasionally deploy "develop" to Acquia "Dev" environment

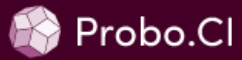

princeton from bitbucket is using 4.21 GB out of 15 GB. Upgrade now!

princeton from bitbucket > princeton/pwds\_cms > Build Details

## **Build Steps**

| Issue #1227: Drupal security update         % Commit 5a0385       1       № View pull request       1       Image: Wiew branch       1       Image: Wiew build permalink         © Rebuild       1       1       Image: Delete       DISK SPACE: 716.5 MB       BUILT: January 16, 2019 2:16 PM | View Site    |
|----------------------------------------------------------------------------------------------------|--------------|
| BitbucketDownloader task                                                                                                    | ~            |
| DURATION: 3 seconds 422 milliseconds                                                                                                    |              |
| Output software versions                                                                                                    | ~            |
| DURATION: 373 milliseconds                                                                                                    |              |
| Install bundler                                                                                                    | ~            |
| DURATION: 907 milliseconds                                                                                                    |              |
| Run grunt to create build artifact                                                                                                    | ~            |
| DURATION: 2 minutes 37 seconds 496 milliseconds                                                                                                    |              |
| Install drupal                                                                                                    | $\checkmark$ |
| DURATION: 3 minutes 2 seconds 945 milliseconds                                                                                                    |              |

 $\equiv$ 

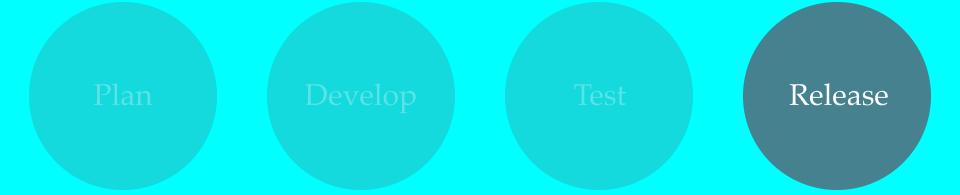

# Step 1: Deploy to Dev

Bitbucket pipeline manually triggered

- 1. Checkout "develop" branch
- 2. Run grunt to create build artifact
- 3. Clone Acquia repo and checkout "develop" branch
- 4. Sync build artifact to Acquia repo, commit and push

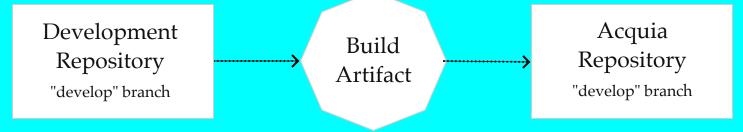

#### Dev >

princetonoitdev.prod.acquia-sites.com develop

| Code      | ≓ |
|-----------|---|
| Databases | 5 |
| Files     |   |

### Stage >

princetonoitstg.prod.acquia-sites.com stage

| Code      | ≓ |
|-----------|---|
| Databases | 3 |
| Files     |   |

## Prod >

www.futureofchildren.org

master

| Code      | ≓ |
|-----------|---|
| Databases | 3 |
| Files     |   |

| Princeton U  | Iniversity / / Pipelines                         |                 | Build +                                                                                                    | ¢     |
|--------------|--------------------------------------------------|-----------------|----------------------------------------------------------------------------------------------------|-------|
| <b>()</b> #2 | 20                                               | Rerun           | Build setup                                                                                                    | 30s ゝ |
|              | c8a Merged in<br>re/1223_make_blog_panes_sitewid | de_categories_c | git fetch && git checkout develop && git resethard origin/develop                                                                                                    | <1s > |
| រៃ devel     | юр                                               |                 | <pre>printf "\nHost *\n StrictHostKeyChecking no" &gt;&gt; ~/.ssh/config</pre>                                                                                                    | <1s > |
| 3 min        | n 26 sec 🛛 🛅 19 days ago                         | •               | git configglobal core.autocrlf input                                                                                                    | <1s > |
| Pipelir      | ne                                               | 0               | git configglobal user.name "Bitbucket Pipelines"                                                                                                    | <1s > |
| O De         | eploy to Dev/Test                                | 2m 50s          | git configglobal user.email "webservices@princeton.edu"                                                                                                    | <1s > |
| 🥥 De         | eploy to Stage/QA                                | 🔮 • 35s         | gem installconservative bundler -v 1.12.3no-rino-rdoc                                                                                                    | <1s > |
|              | eploy to Prod                                    | Deploy          | npm install                                                                                                    | 22s > |
|              |                                                  | ,               | node_modules/.bin/gruntno-validate                                                                                                    |       |
|              |                                                  |                 | + node_modules/.bin/gruntno-validate<br>Running "notify_hooks" task                                                                                                    |       |
|              |                                                  |                 | Running "shell:bundle-install" (shell) task<br>Don't run Bundler as root. Bundler can ask for sudo if it is needed, and<br>installing your bundle as root will break this application for all non-root<br>users on this machine.<br>Fetching gem metadata from <u>https://rubygems.org/</u><br>Fetching version metadata from <u>https://rubygems.org/</u><br>Fetching dependency metadata from <u>https://rubygems.org/</u> |       |
|              |                                                  |                 | Installing chunky_png 1.3.1<br>Installing fssm 0.2 10                                                                                                    |       |

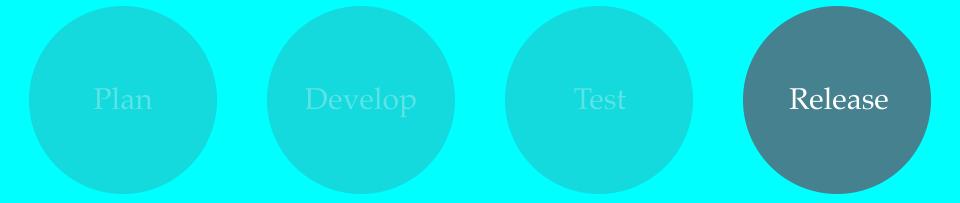

# Step 2: Deploy to Test

1. Another Bitbucket pipeline

- 1. Clone Acquia repo
- 2. Merge "develop" branch into "stage" branch
- 3. Push to Acquia
- 2. Acquia cloud hook runs
- 3. Create release notes
- 4. Notify customers
- 5. Visual regression test (sometimes)
- 6. Fix any found issues

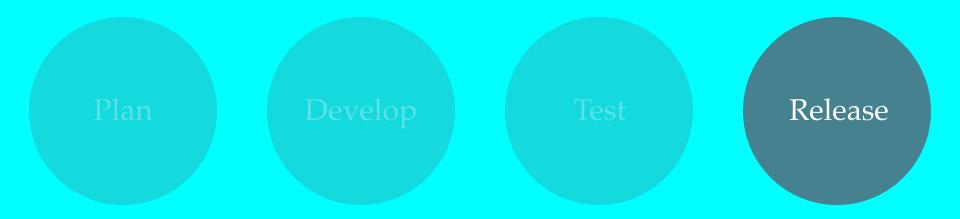

BackstopJS

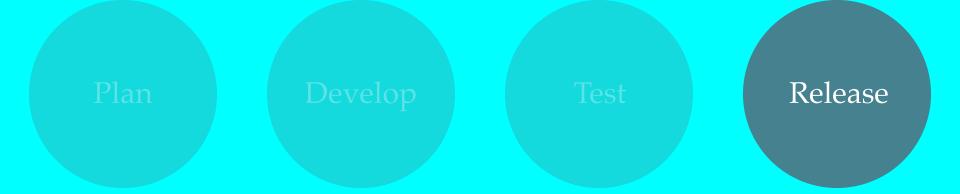

# Step 3: Deploy to Prod

1. Another Bitbucket pipeline

- 1. Clone Acquia repo
- 2. Merge "stage" branch into "master" branch

3. Push to Acquia

- 2. Acquia cloud hook runs
- 3. Notify customers
- 4. Website Wednesday

Drupal 7 Custom Platform

## Platform Overview

- Drupal 7 multisite
- Acquia hosted
- Sites can be completely distinct from others
- Complicated deployment
- ~40 sites
- Can be difficult to maintain

## Deployment

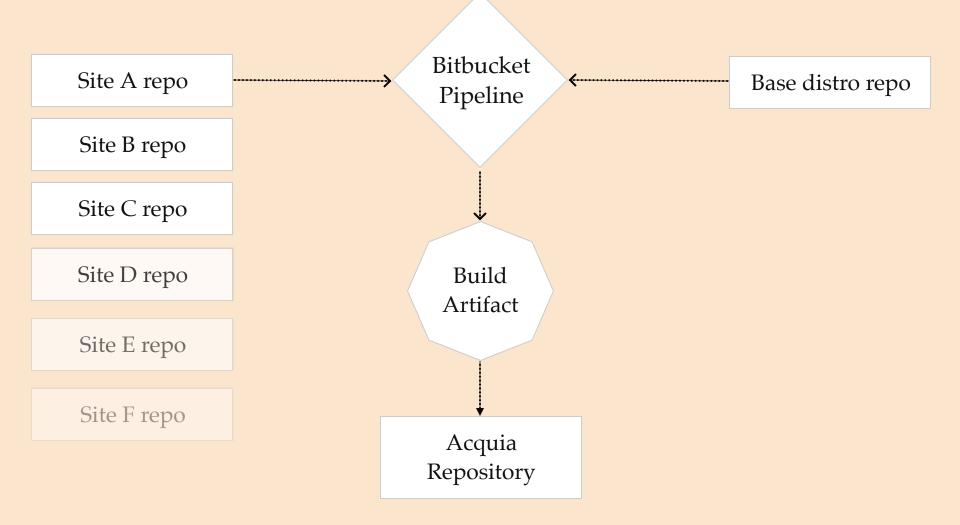

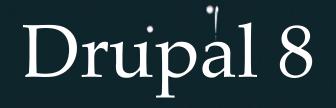

# Platform Goals

- Apply lessons learned
- Provide more flexibility for content modeling
- More optional modules
- Reduce number of completely custom sites
- Improve editorial UX
- Automated test suite
- Accessible from the start
- Clean, documented code (reduce tech debt)

# Local Development

- Docker-based
- Not using a docker wrapper (dosksal, lando)
- NFS for faster file performance
- Common env for everyone
- Still not ideal

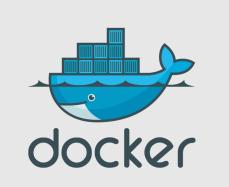

# Automated Testing

- Pros:
  - Big wins for catching regressions
  - Peace of mind
- Cons
  - Slows development
  - Refactoring tests required
  - Slow to run

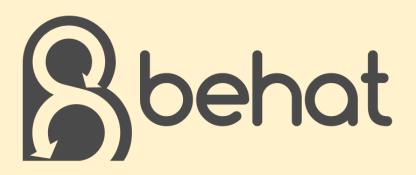

```
Scenario: Admins can define and use CKEditor styles
 Given I am logged in as an "admin"
 And I am on "/admin/config/content/ckeditor-standalone-styles"
 And I fill in "Styles" with "This is bad"
 And I press "Save configuration"
 Then I should see the error message "The provided list of styles is syntactically
 When I fill in "Styles" with:
 h2.heading-test-class-a.heading-test-class-b|Heading Test Style
 p.first-paragraph-test | First Paragraph Test Style
 p.second-paragraph-test Second Paragraph Test Style
  .....
 And I press "Save configuration"
 Then I should see the success message "The configuration options have been saved."
 When I am on "/node/add/ps basic page"
 Then CKEditor "edit-field-ps-body-0-value" exists
 And CKEditor "edit-field-ps-body-0-value" should contain styles:
     element
                                            classes
              name
              Heading Test Style
                                            heading-test-class-a heading-test-clas
     h2
              First Paragraph Test Style
                                          first-paragraph-test
               Second Paragraph Test Style | second-paragraph-test
 # Now manually insert some HTML that uses those styles and confirm Drupal doesn't
 # strip them out. I found no easy way to actually interact with the buttons in
 # the editor, so we just fill in manually.
 And I fill in "Title" with "Sample Page"
 And I put '<h2 class="heading-test-class-a heading-test-class-b">Test heading</h2>
 And I press "Save"
 Then I should see the success message "Page Sample Page has been created"
 And the response should contain "<h2 class=\"heading-test-class-a heading-test-cla
 And the response should contain "First test para
 And the response should contain "Second test pa
```

# Dev & Deploy Workflow

- Jira more robust project planning
- Still refining release cycle
- Bitbucket Pipelines
  - Automated tests
  - Release to Dev/Stage/Prod
  - Sub-tree split install profile
- Acquia BLT
  - Creating build artifacts
  - Rebuilding local env
  - Syncing remote data to local

| inceton University / / Pipelines         |           | Build +                                                                               |
|------------------------------------------|-----------|---------------------------------------------------------------------------------------|
| <b>O</b> #1093                           | Rerun     | Build setup                                                                           |
| 2922176 Add CKEditor Stylsheet to theme. | Registrar | printf "\nHost *\n S                                                                  |
| រៃ develop                               |           | composer install                                                                      |
| 🕚 2 min 39 sec 🛛 📾 4 hours ago           | Q         | vendor/bin/blt artif                                                                  |
| Pipeline                                 | 0         | + vendor/bin/blt arti<br>Commit message is set<br>Branch is set to deve               |
| Subtree split install profile            | 44s       | Preparing artifact di<br>Global <u>.gitignore</u> fil<br>Fetching from git rem        |
| <ul> <li>Deploy to Dev/Test</li> </ul>   | 1m 54s    | Merging upstream char<br>Generating build arti<br>For more detailed out               |
| <ul> <li>Deploy to Stage/QA</li> </ul>   | Deploy    | <pre>&gt; source:build:fronte &gt; source:build:fronte &gt; source:build:fronte</pre> |
| Deploy to Prod                           | Deploy    | > drupal:hash-salt:ir<br>Hash salt already exi                                        |
|                                          |           | > drupal:deployment-i<br>Generating deployment                                        |

| Staging                                                                                                    | Deployment preview                           |                                                                                            |            | × |  |
|----------------------------------------------------------------------------------------------------|----------------------------------------------|--------------------------------------------------------------------------------------------|------------|---|--|
| Deployment changes         Commits (7) Issues (7) Diff         PS-312 External link module should treat sites with a different subdomain as external         PS-300 Allow content-type specific list blocks to be placed on taxonomy term detail pages         PS-296 Configure cache settings for pages and files         PS-294 WYSIWYG styles dropdown         PS-288 Instead of enabling select2 on all select elements, enable it only on specific ones         PS-143 Figure out what to do about view modes & taxonomy term detail pages                                                                                          |                                              | Staging                                                                                    |            |   |  |
| Deployment changes         Commits (7) Issues (7) Diff         PS-312 External link module should treat sites with a different subdomain as external       DONE         PS-300 Allow content-type specific list blocks to be placed on taxonomy term detail pages       TO DO         PS-296 Configure cache settings for pages and files       DONE         PS-294 WYSIWYG styles dropdown       DONE         PS-288 Instead of enabling select2 on all select elements, enable it only on specific ones       DONE         PS-143 Figure out what to do about view modes & taxonomy term detail pages       TO DO                      | #1093                                        | •                                                                                          |            |   |  |
| Commits (7)       Issues (7)       Diff         PS-312       External link module should treat sites with a different subdomain as external       DONE         PS-300       Allow content-type specific list blocks to be placed on taxonomy term detail pages       TO DO         PS-296       Configure cache settings for pages and files       DONE         PS-294       WYSIWYG styles dropdown       DONE         PS-288       Instead of enabling select2 on all select elements, enable it only on specific ones       DONE         PS-143       Figure out what to do about view modes & taxonomy term detail pages       TO DO |                                              | #1069                                                                                      | 5 days ago |   |  |
| <ul> <li>PS-312 External link module should treat sites with a different subdomain as external</li> <li>PS-300 Allow content-type specific list blocks to be placed on taxonomy term detail pages</li> <li>PS-296 Configure cache settings for pages and files</li> <li>PS-294 WYSIWYG styles dropdown</li> <li>PS-288 Instead of enabling select2 on all select elements, enable it only on specific ones</li> <li>PS-143 Figure out what to do about view modes &amp; taxonomy term detail pages</li> </ul>                                                                                                    | Deployment changes                           |                                                                                            |            |   |  |
| <ul> <li>PS-300 Allow content-type specific list blocks to be placed on taxonomy term detail pages</li> <li>PS-296 Configure cache settings for pages and files</li> <li>PS-294 WYSIWYG styles dropdown</li> <li>PS-288 Instead of enabling select2 on all select elements, enable it only on specific ones</li> <li>PS-143 Figure out what to do about view modes &amp; taxonomy term detail pages</li> </ul>                                                                                                    | Commits (7) Issues (7) Diff                  |                                                                                            |            |   |  |
| <ul> <li>PS-296 Configure cache settings for pages and files</li> <li>PS-294 WYSIWYG styles dropdown</li> <li>PS-288 Instead of enabling select2 on all select elements, enable it only on specific ones</li> <li>PS-143 Figure out what to do about view modes &amp; taxonomy term detail pages</li> </ul>                                                                                                    | PS-312 External link module should treat sit | PS-312 External link module should treat sites with a different subdomain as external      |            |   |  |
| <ul> <li>PS-294 WYSIWYG styles dropdown</li> <li>PS-288 Instead of enabling select2 on all select elements, enable it only on specific ones</li> <li>PS-143 Figure out what to do about view modes &amp; taxonomy term detail pages</li> </ul>                                                                                                    | PS-300 Allow content-type specific list bloc | -300 Allow content-type specific list blocks to be placed on taxonomy term detail pages    |            |   |  |
| PS-288       Instead of enabling select2 on all select elements, enable it only on specific ones       DONE         PS-143       Figure out what to do about view modes & taxonomy term detail pages       TO DO                                                                                                    | PS-296 Configure cache settings for pages    | PS-296 Configure cache settings for pages and files                                        |            |   |  |
| PS-143 Figure out what to do about view modes & taxonomy term detail pages                                                                                                    | PS-294 WYSIWYG styles dropdown               | WYSIWYG styles dropdown                                                                    |            |   |  |
|                                                                                                    | PS-288 Instead of enabling select2 on all se | PS-288 Instead of enabling select2 on all select elements, enable it only on specific ones |            |   |  |
| PS-6 Add ability to create custom taxonomy vocabularies and associate them with content types ONE                                                                                                    | PS-143 Figure out what to do about view m    | то ро                                                                                      | 9          |   |  |
|                                                                                                    | PS-6 Add ability to create custom taxonomy   | DONE                                                                                       | 3          |   |  |

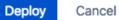

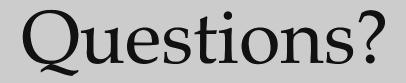